# **SP Therapist Listing** How to add a

### 1 Select "Add Listing" "

#### **Find Listings**

**Advanced Search** 

View All Listings Add Listing

## Complete Listing Form 3 & Add Images

Select "Add Listing " found below the Find Listing button, next to "View All Listings "

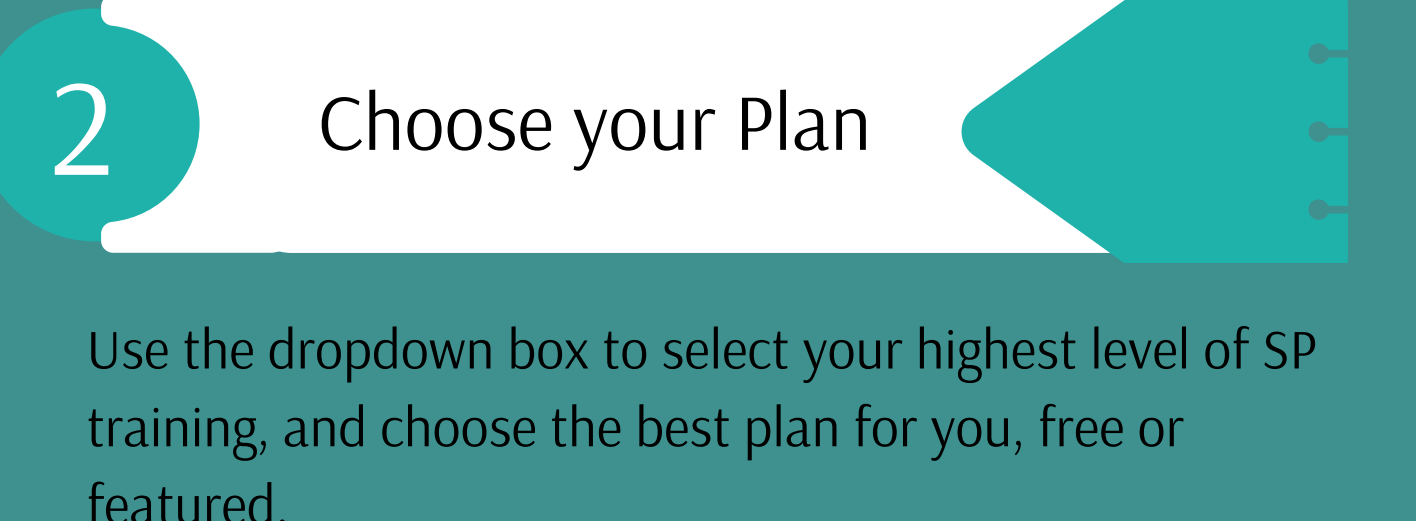

Agree to SPI's Therapist Directory terms and complete your listing for review.

Featured options gives more uploads and higher bio word count.

Complete your listing with as much detail as possible to create a thorough search. Click next and add an image to your listing.

## **Complete Listing**

**directory@sensorimotor.org** Please allow 1-2 business days for posting. Questions? Contact us: